## Member(Profil-)page (nach Basislogin) > Gewählter Nickname "Mohnblume" (Demo)

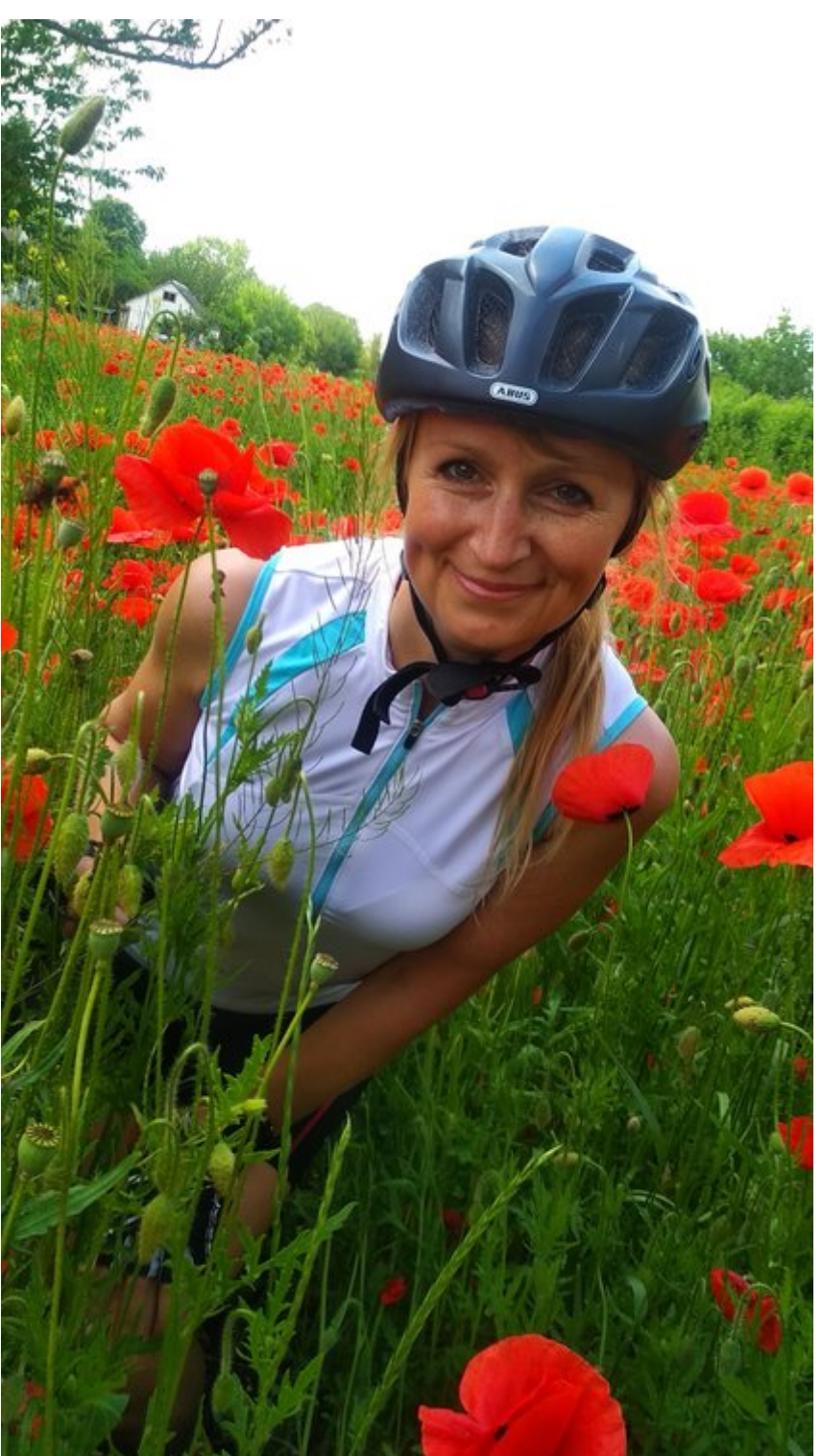

A) Logintester3939 (= Benutzername)

 $\pmb{\times}$ 

B) Mohnblume (= Nickname, Spitzname) Adresse der Profilpage nach System: www.amicas.at/member/nickname [www.amicas.at/member/mohnblume](http://www.amicas.at/member/mohnblume)

Nicht jedoch www.amicas.at/member/logintester3939

C) daniela.gruber@amicas.at (= E-Mailadresse vom Basis-LOGIN)

Community-Funktion:

Leider keine Freunde / xy Freunde / Als Freund hinzufügen

[\(Weiter zur Administration der Member\(Profil-\)page](https://www.amicas.at/administration/inhalte/benutzerhandbuch-typo3-serviceportale/backend/benutzerverwaltung/login/basislogin/memberpage-admin))

## [Redaktionssystem > Template > Mittel-](https://www.amicas.at/administration/inhalte/benutzerhandbuch-typo3-serviceportale/extensions-plugins/grundfunktionen-redaktions-system/mittelframe-funktionen) [/Hauptframe > Funktions u. Navigation-](https://www.amicas.at/administration/inhalte/benutzerhandbuch-typo3-serviceportale/extensions-plugins/grundfunktionen-redaktions-system/mittelframe-funktionen)[Möglichkeiten + Icons](https://www.amicas.at/administration/inhalte/benutzerhandbuch-typo3-serviceportale/extensions-plugins/grundfunktionen-redaktions-system/mittelframe-funktionen)

zurück | TOP | [Weiterempfehlen](https://www.amicas.at/administration/inhalte/benutzerhandbuch-typo3-serviceportale/extensions-plugins/grundfunktionen-redaktions-system/mittelframe-funktionen/weiterempfehlen) | [Merken](https://www.amicas.at/administration/inhalte/benutzerhandbuch-typo3-serviceportale/extensions-plugins/grundfunktionen-redaktions-system/mittelframe-funktionen/merken) | [Druckansicht](https://www.amicas.at/administration/inhalte/benutzerhandbuch-typo3-serviceportale/extensions-plugins/grundfunktionen-redaktions-system/druckansicht) | [PDF-Druck](https://www.amicas.at/administration/inhalte/benutzerhandbuch-typo3-serviceportale/extensions-plugins/grundfunktionen-redaktions-system/pdf-erstellen) (Variante A) Reines Text-Menue ohne ICONs)

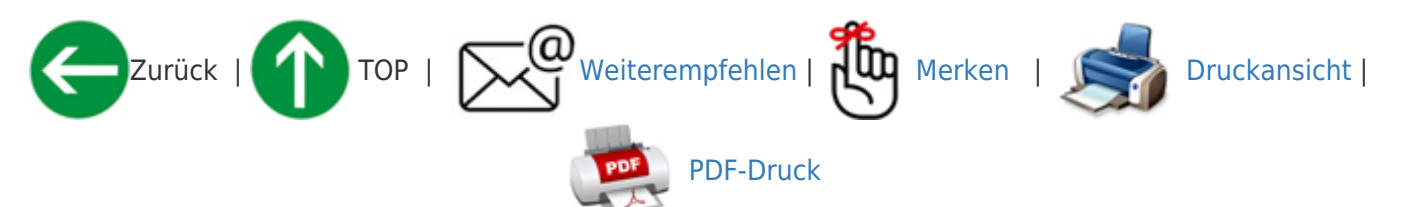

(Menue mit ICONs und Text, verfügbar in Pixelgröße ab 35 Pixel bis 100 Pixel)

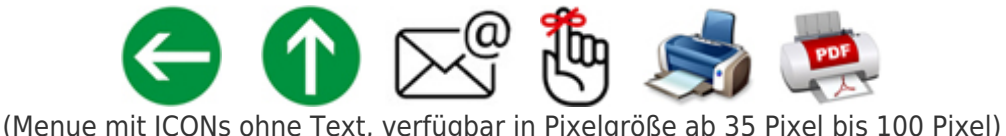

## Optimierung der Member-Funktionen im Amicas Online Typo3

# [Member-Funktionen > Pflichtenheft](https://www.amicas.at/member/alle-inhalte/pflichtenheft-projektstand)

Projektziele:

- Erstellung einer [Member-\(Profil\)Page](https://www.amicas.at/administration/inhalte/benutzerhandbuch-typo3-serviceportale/backend/benutzerverwaltung/login/basislogin/memberpage-demo) mit direkter Adressierung
	- Könnte optisch für den User aussehen, wie ein eigenes Serviceportal
	- Adresse: [www.amicas.at/member/benutzerbezeichnung](http://www.amicas.at/member/benutzerbezeichnung) (= freie Wahl des Users, so wie die "Beraterbezeichnung" bei den Beraterprofilen)
	- Hier z. B. [www.amicas.at/member/musteruser](http://www.amicas.at/member/musteruser)
- Verwaltung aller Mitglieder-Daten unter "[Mein Konto"](https://www.amicas.at/administration/mein-konto) (ex "MyAmicas")
- Verwendung einer geeigneten Extension für die gesamte Datenverwaltung unter ["Mein Konto](https://www.amicas.at/administration/mein-konto)"
- Alle in Frage kommenen Extensions sind im rechten Menueframe aufgeführt, mit Hinweis, wo sie schon installiert sind.
	- Mögliche Extensions:
		- <https://extensions.typo3.org/extension/femanager>
		- [https://extensions.typo3.org/extension/sr\\_feuser\\_register](https://extensions.typo3.org/extension/sr_feuser_register)
		- <https://extensions.typo3.org/extension/startfeuser>
		- <https://extensions.typo3.org/extension/launchfeuser>
- Verwendung der Extension ["Community"](https://www.amicas.at/administration/inhalte/benutzerhandbuch-typo3-serviceportale/extensions-plugins/amicas-online-netzwerke/community-extension)

#### Design

[Dashboard mit Infoboxen](https://www.amicas.at/member/dashboard) pro Funktion

#### Schritte der Projekt-Realisation

- Entscheidung in Abstimmung mit Didi, wie wir das technisch am besten lösen können und welche Extension wir verwenden.
- Vermutlich dann Installation der Extension "Users" <https://extensions.typo3.org/extension/users>
- Installation und Adaptierung der Extension "Community"
	- <https://extensions.typo3.org/extension/community>

# Dashboard - Mein Konto

#### **Amicas Online Serviceportal "Member"**

{\$kurzinfo}

member - [www.amicas.at/member](http://www.amicas.at/member) - Ein Service von Amicas Online u. Amicas Wirtschaftsbilanz, Flurgasse 12, A-4844 Regau, Tel u. Fax: 0043-7672-22204, Infohotline: 0043-664-4011351, office@amicas.at - [www.amicas.at](http://www.amicas.at) - [www.vorsorgeplan.at](http://www.vorsorgeplan.at) [www.wirtschaftsbilanz.at](http://www.wirtschaftsbilanz.at)